#### ΕΠΛ 001: ΕΙΣΑΓΩΓΗ ΣΤΗΝ ΕΠΙΣΤΗΜΗ ΤΗΣ ΠΛΗΡΟΦΟΡΙΚΗΣ

Παγκόσμιος Ιστός

### Στόχοι

**1**

- $\Box$  Να εξηγήσουμε τι είναι ο *Παγκόσμιος Ιστός* και πώς μπορεί να μας διευκολύνει στις δραστηριότητές μας.
	- $\Box$  Να περιγράψουμε σύντομα την ιστορία της εξέλιξης του Παγκόσμιου Ιστού.
- Ξ Να εξηγήσουμε τις βασικές έννοιες γύρω από τον Παγκόσμιο Ιστό και τι ακριβώς συμβαίνει όταν «επισκεπτόμαστε» μια ιστοσελίδα.
- Ξ Να περιγράψουμε τι είναι τα *υπερκείμενα* και πώς μπορούμε να τα δημιουργούμε με την γλώσσα *HTML*.

#### Υπολογιστικά συστήματα : Στρώματα

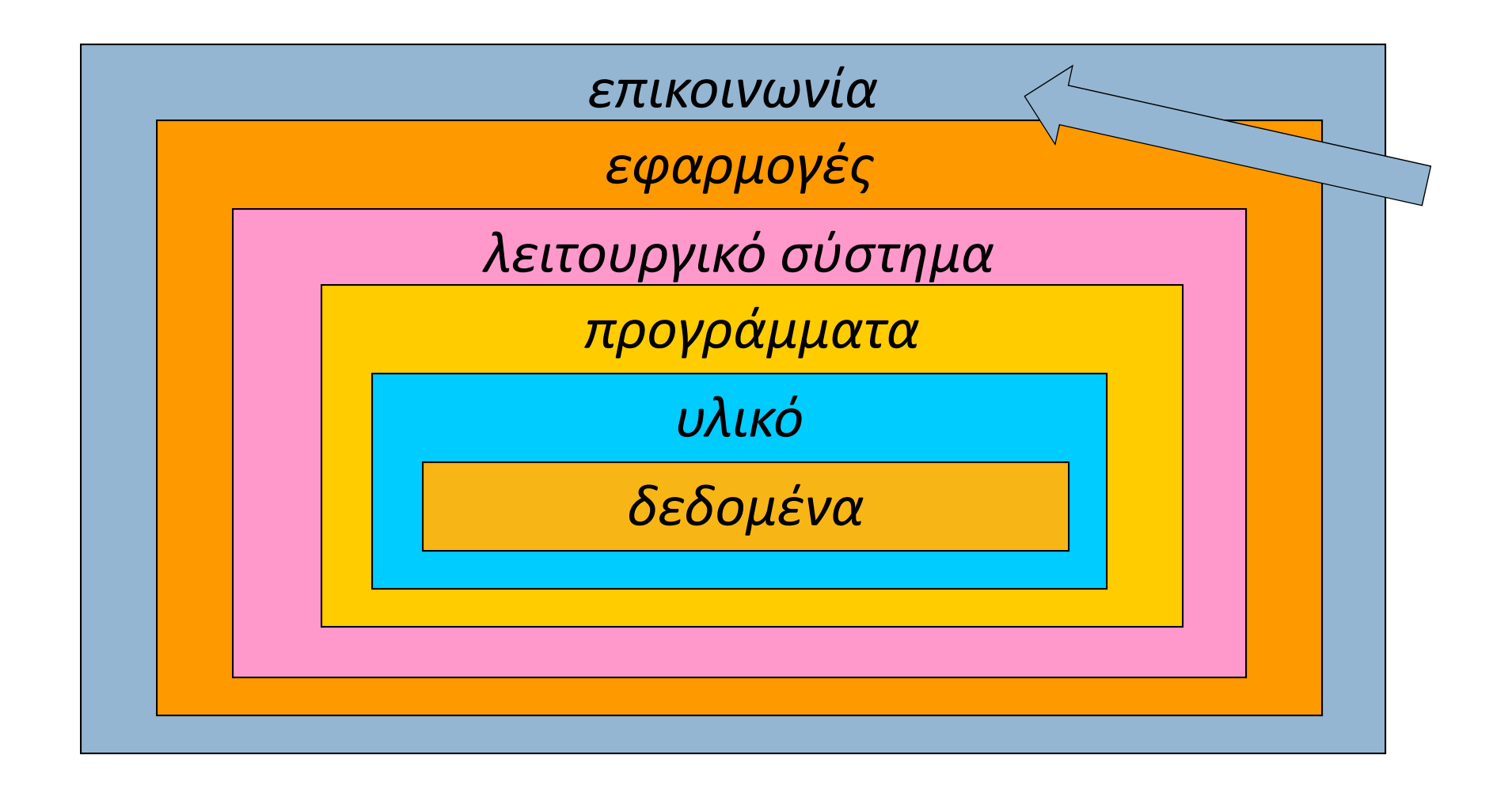

# Παγκόσμιος Ιστός

Ο *Παγκόσμιος Ιστός* (*world wide web, WWW* ) είναι

1.όλες οι *πληροφορίες* που μπορούμε να προσπελά‐ σουμε στο Διαδίκτυο (έγγραφα, φωτογραφίες, ήχοι, βίντεο, δεδομένα, κλπ.), και

2.όλες οι *εφαρμογές* που καθιστούν δυνατή αυτή την προσπέλαση (πλοηγοί, ηλ. ταχυδρομείο, κλπ.).

Προσέξτε: το Διαδίκτυο και ο Παγκόσμιος Ιστός είναι διαφορετικές έννοιες: το Διαδίκτυο είναι το σύνολο των διασυνδεδεμένων *υπολογιστών* ανά τον κόσμο και των *πρωτοκόλλων* μέσω των οποίων διασυνδέονται.

Άρα τ <sup>o</sup> Διαδίκτυο είναι η βάση πάνω στην οποία είναι δυνατή η ύπαρξη του Παγκόσμιου Ιστού.

**4**

Μέσω του Παγκόσμιου Ιστού καθίστανται δυνατές:

- 1. η *αναζήτηση πληροφοριών*: ειδήσεις, πρόσβαση σε διεθνείς οργανισμούς, σε βάσεις δεδομένων δημόσιας διοίκησης, κλπ.
- 2. η *επικοινωνία*: ανταλλαγή μηνυμάτων, τηλεδιάσκεψη, τηλεφωνική συνομιλία, κλπ.
- 3. οι *συναλλαγές*: ηλεκτρονικό εμπόριο, ανταλλαγή εγγράφων, τραπεζικές συναλλαγές, κλπ.
- 4. οι *κοινωνικές επαφές*: προσωπικός ιστοτόπος, κοινωνικά δίκτυα, κλπ.
- 5. η *διασκέδαση* και *ψυχαγωγία*: παιχνίδια, ραδιόφωνο, τηλεόραση, κλπ.

#### Ο ιστοτόπος της Καθημερινής: www.kathimerini.gr

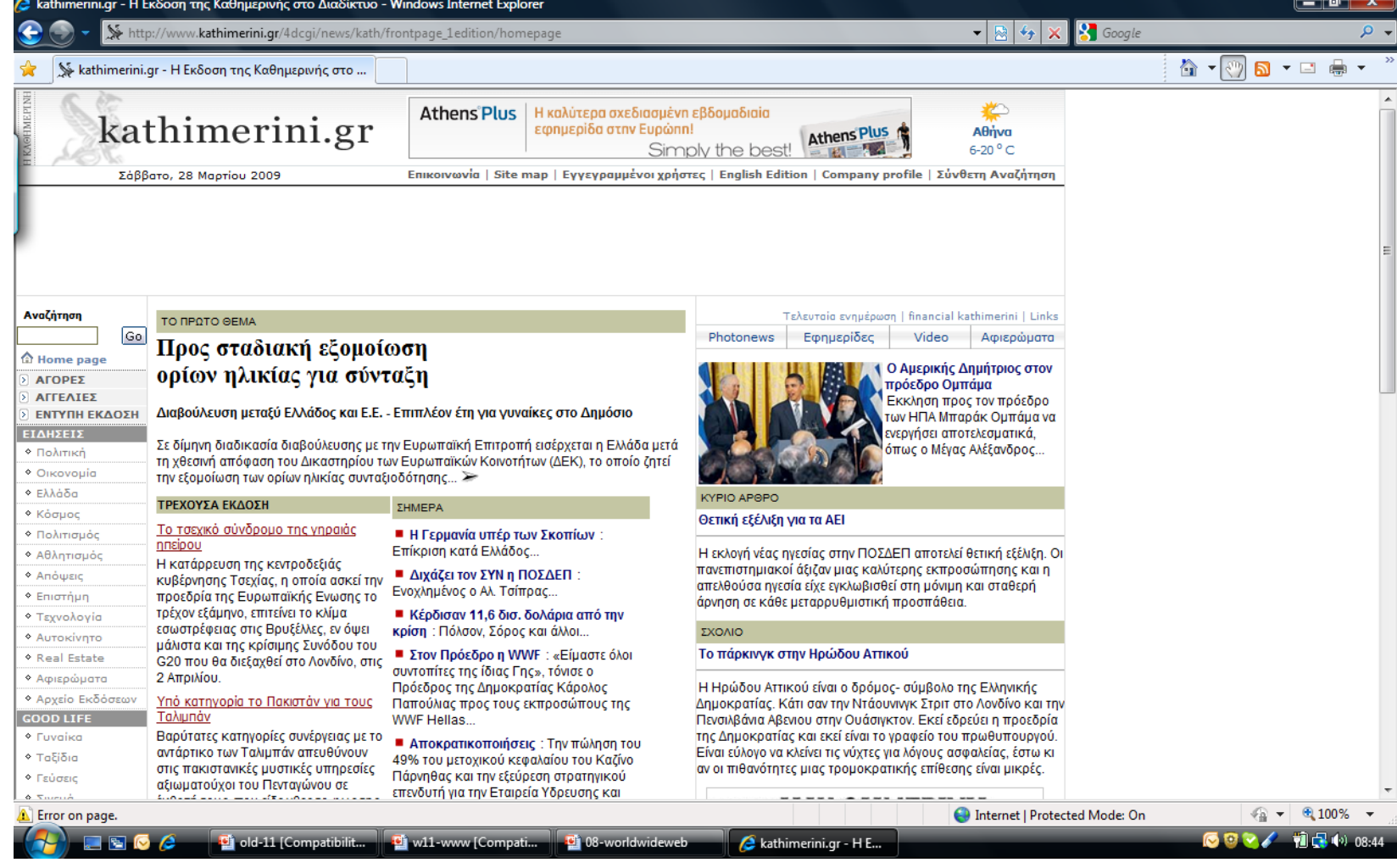

#### Ο ιστοτόπος του BBC: news.bbc.co.uk

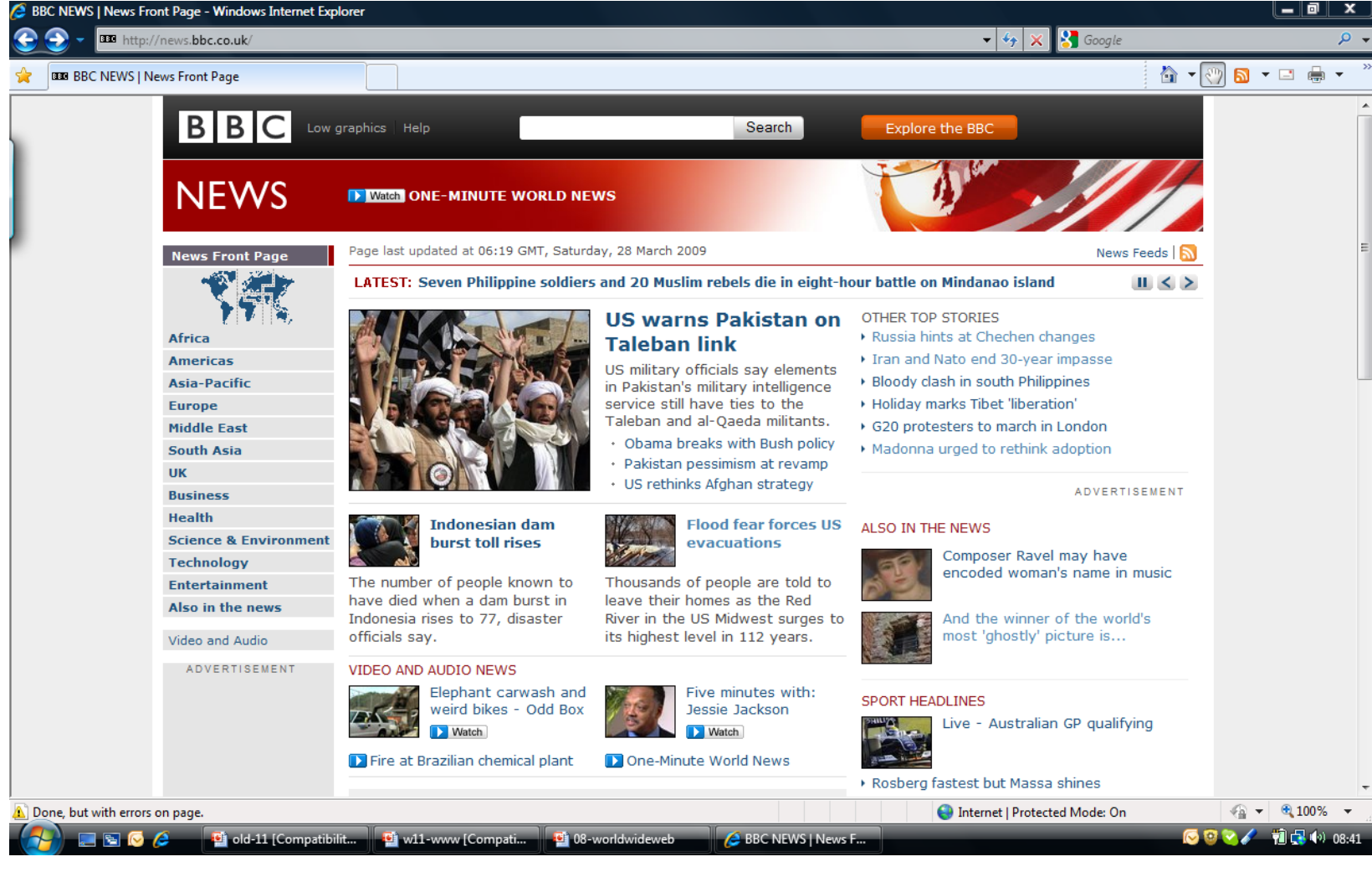

#### Ο ιστοτόπος του Δήμου Λευκωσίας: www.nicosia.org.cy

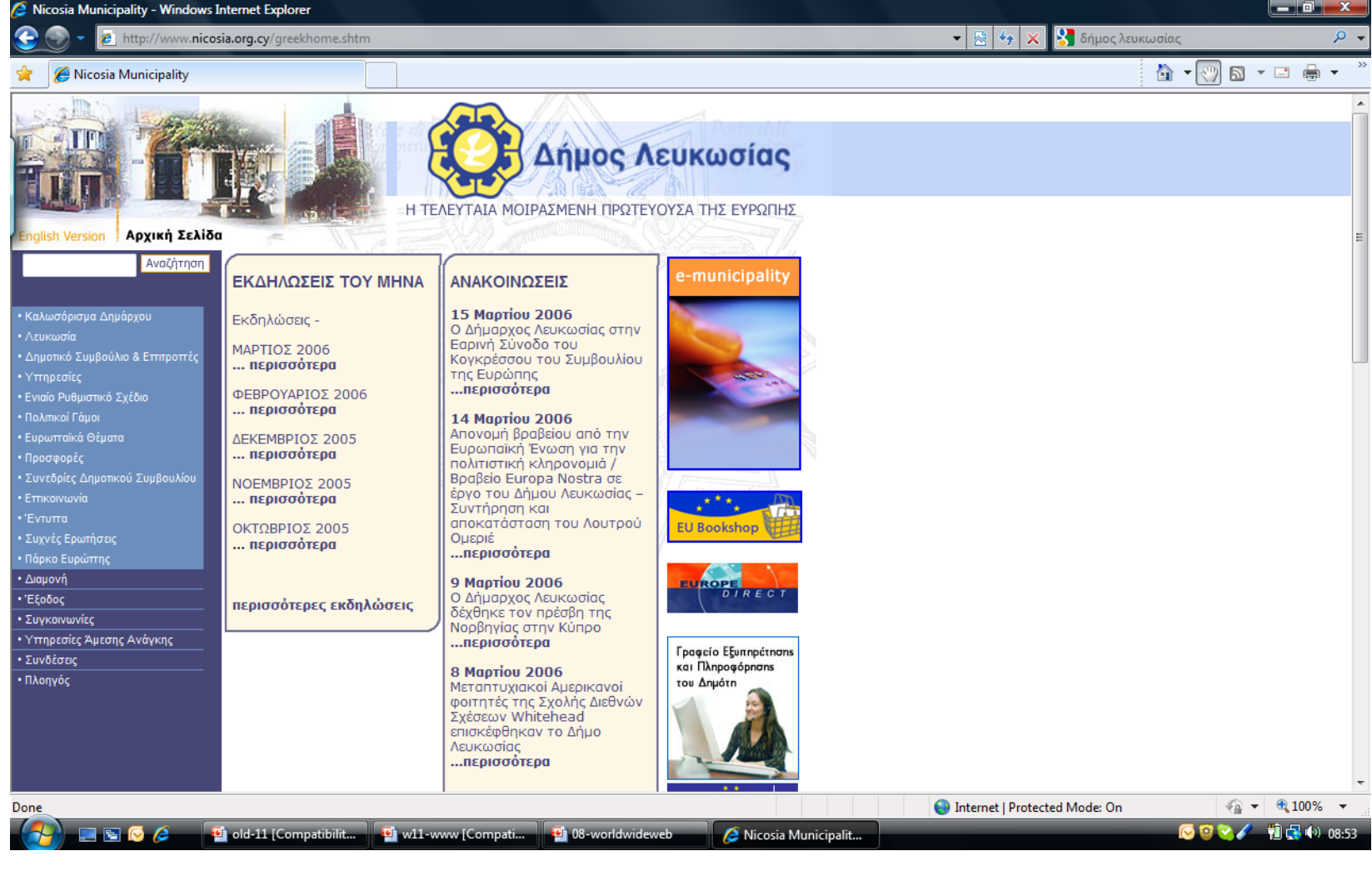

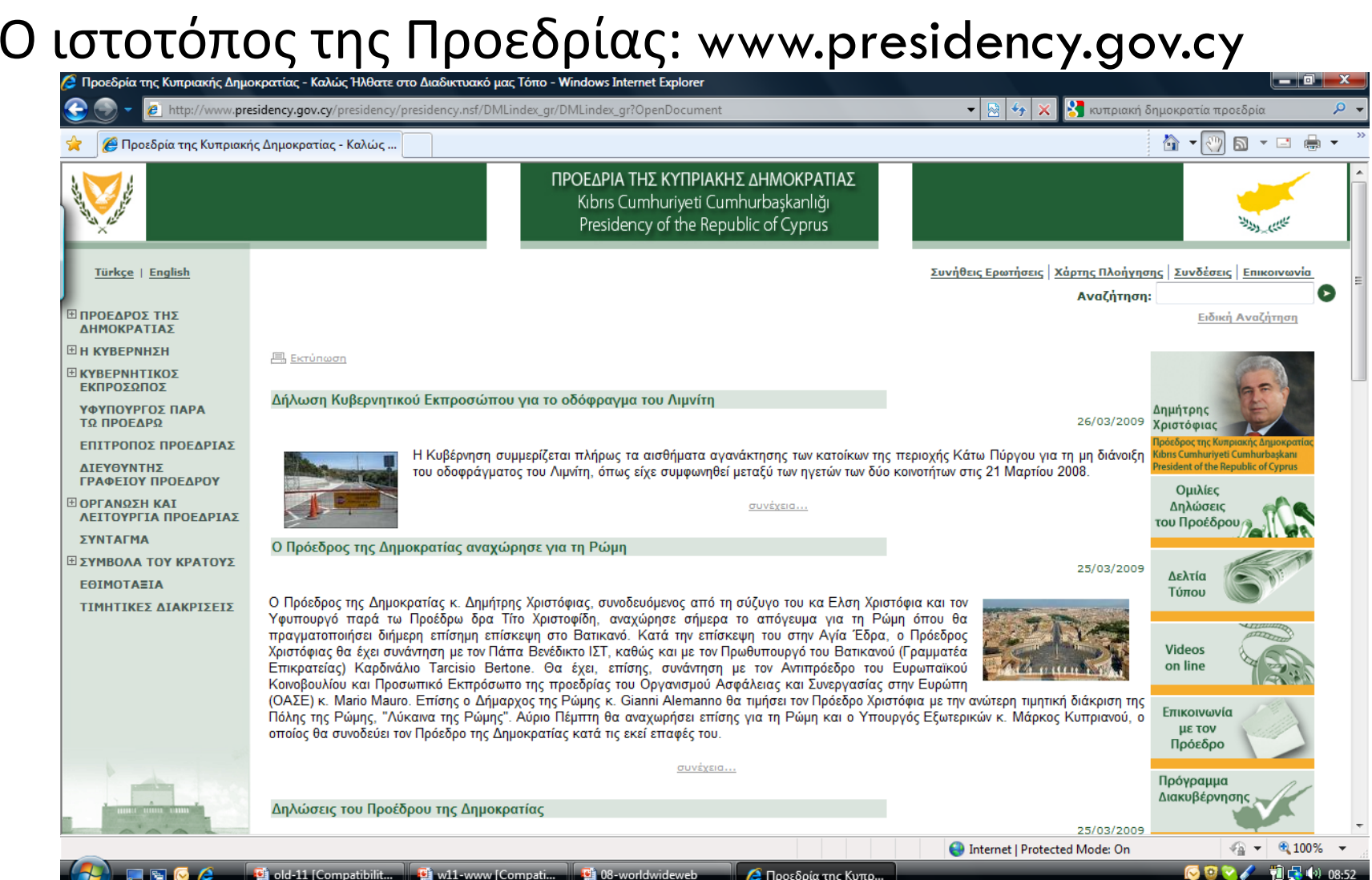

#### Ο ιστοτόπος της Ευρωπαϊκής Επιτροπής: ec.europa.eu

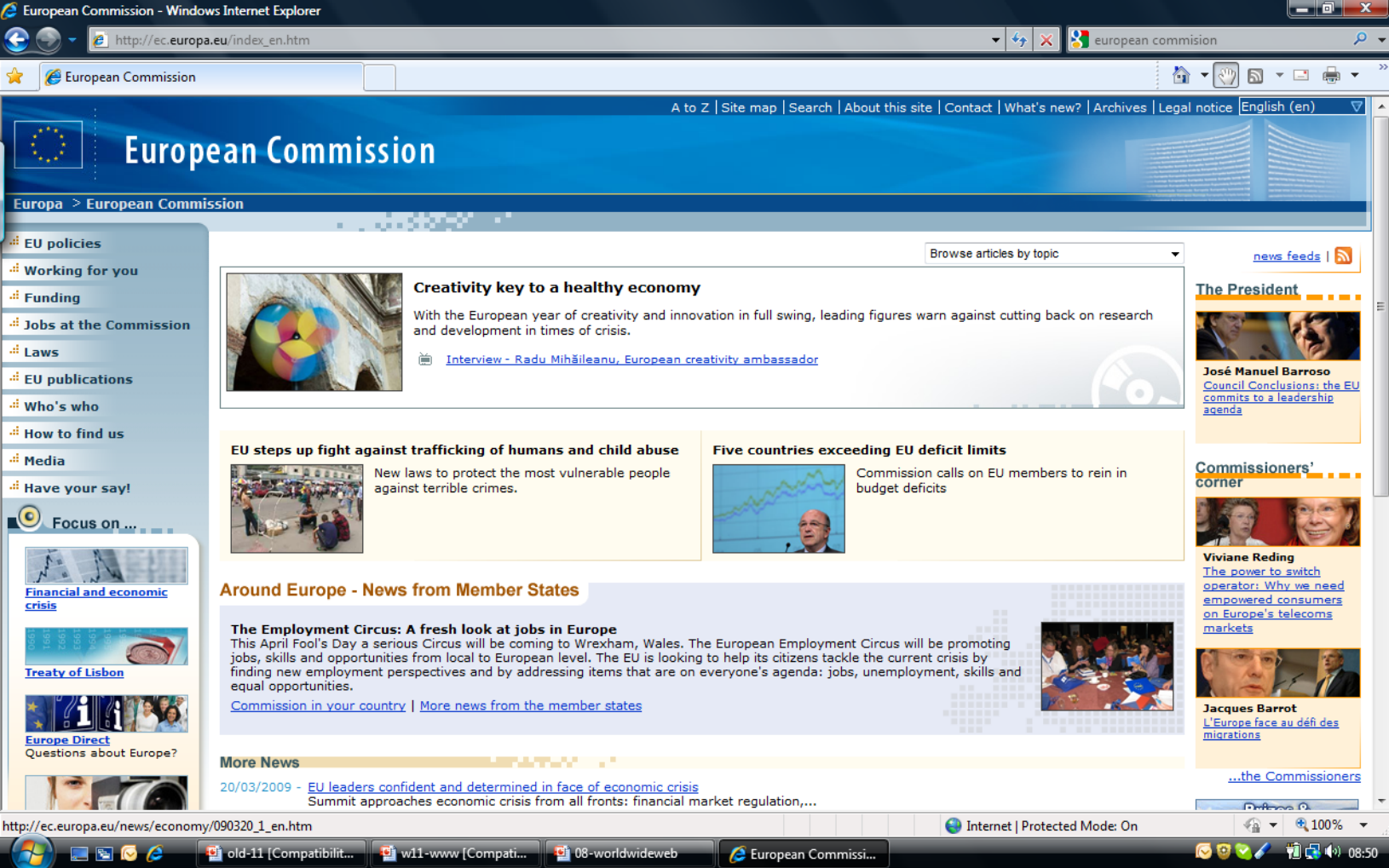

**10**

#### Ο ιστοτόπος της Wikipedia: www.wikipedia.org

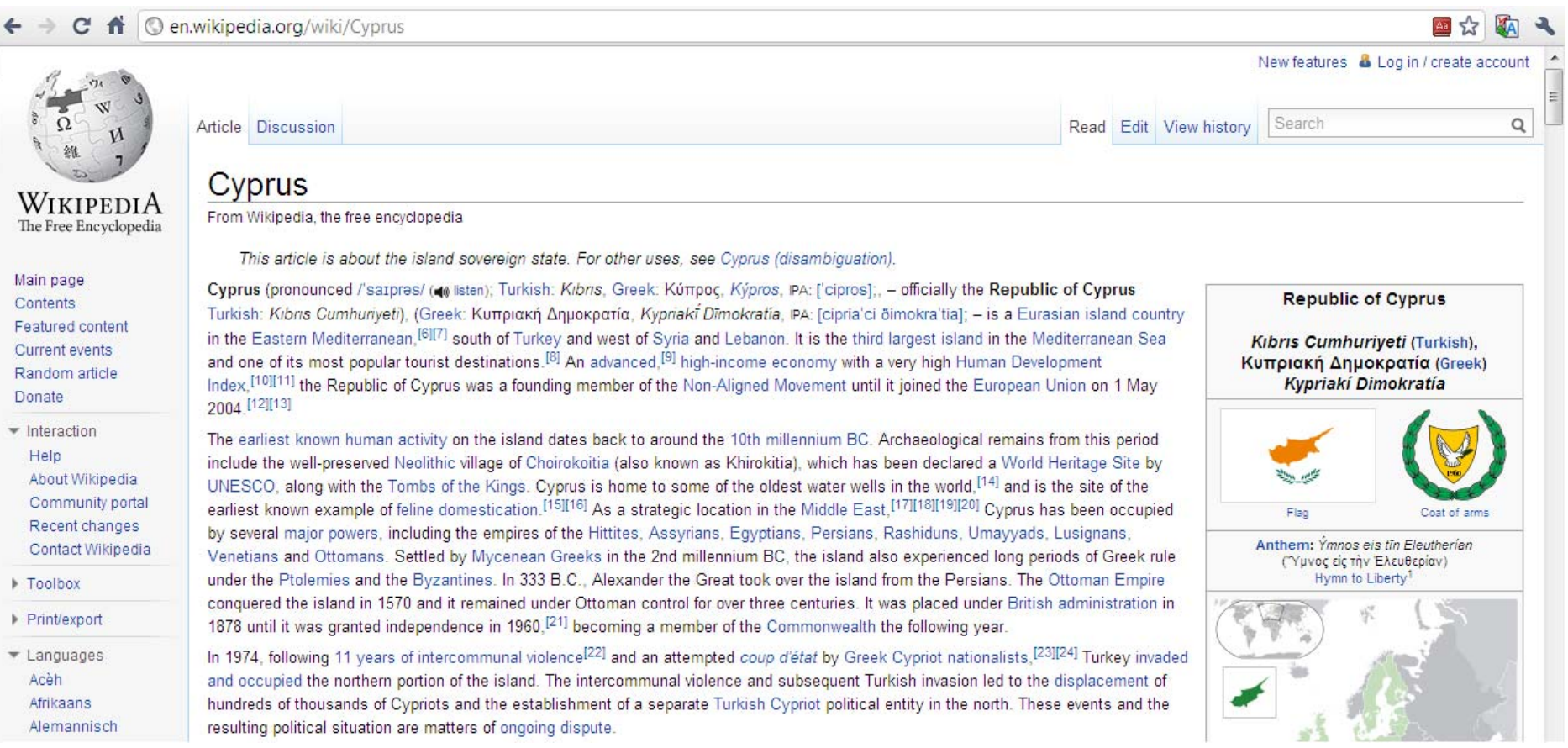

### Χρήσεις: Επικοινωνία

#### **11**

#### Ο ιστοτόπος του gmail: www.gmail.com

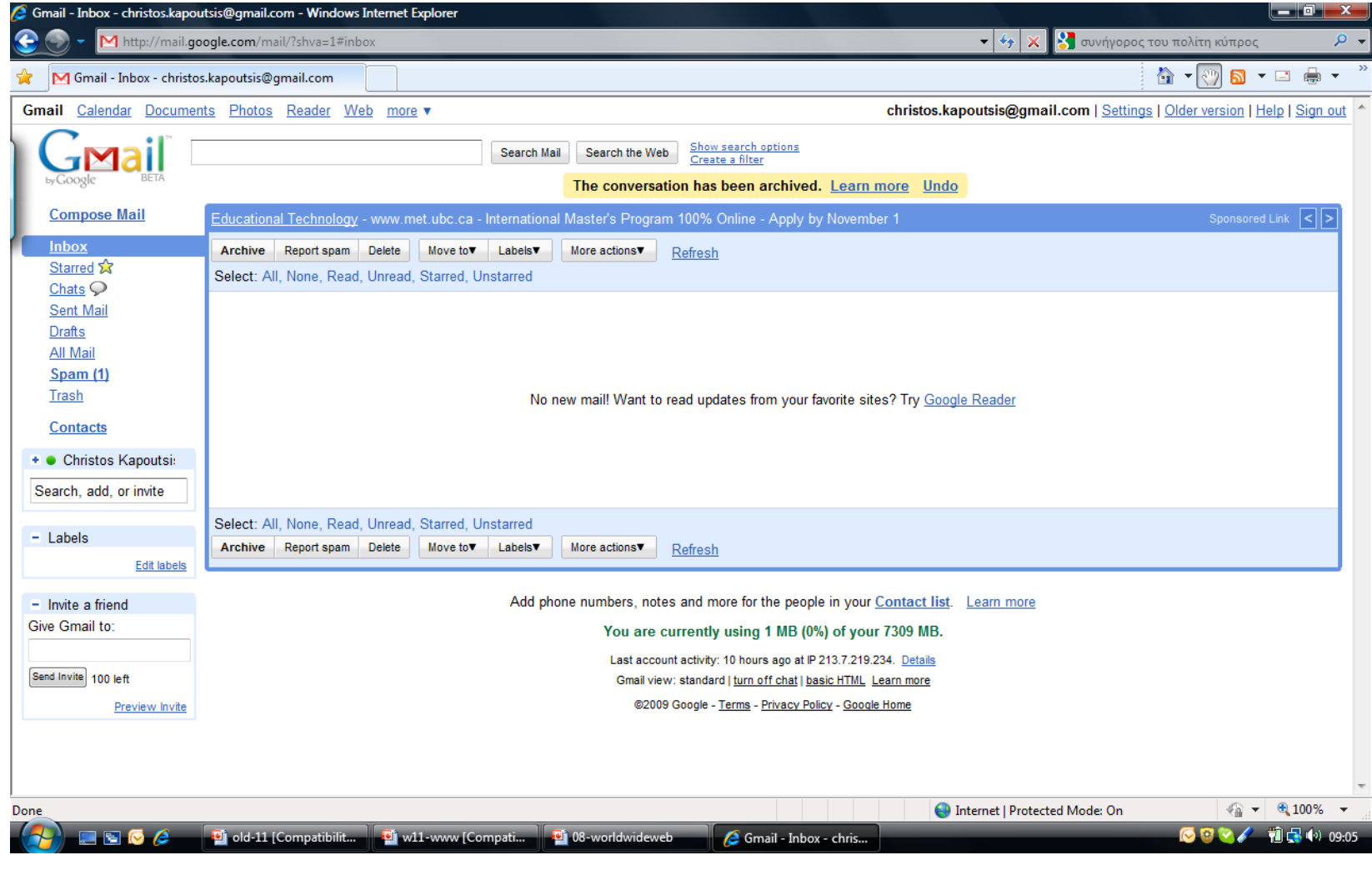

### Χρήσεις: Επικοινωνία

#### **12**

#### Skype: Εφαρμογή για τηλεδιάσκεψη.

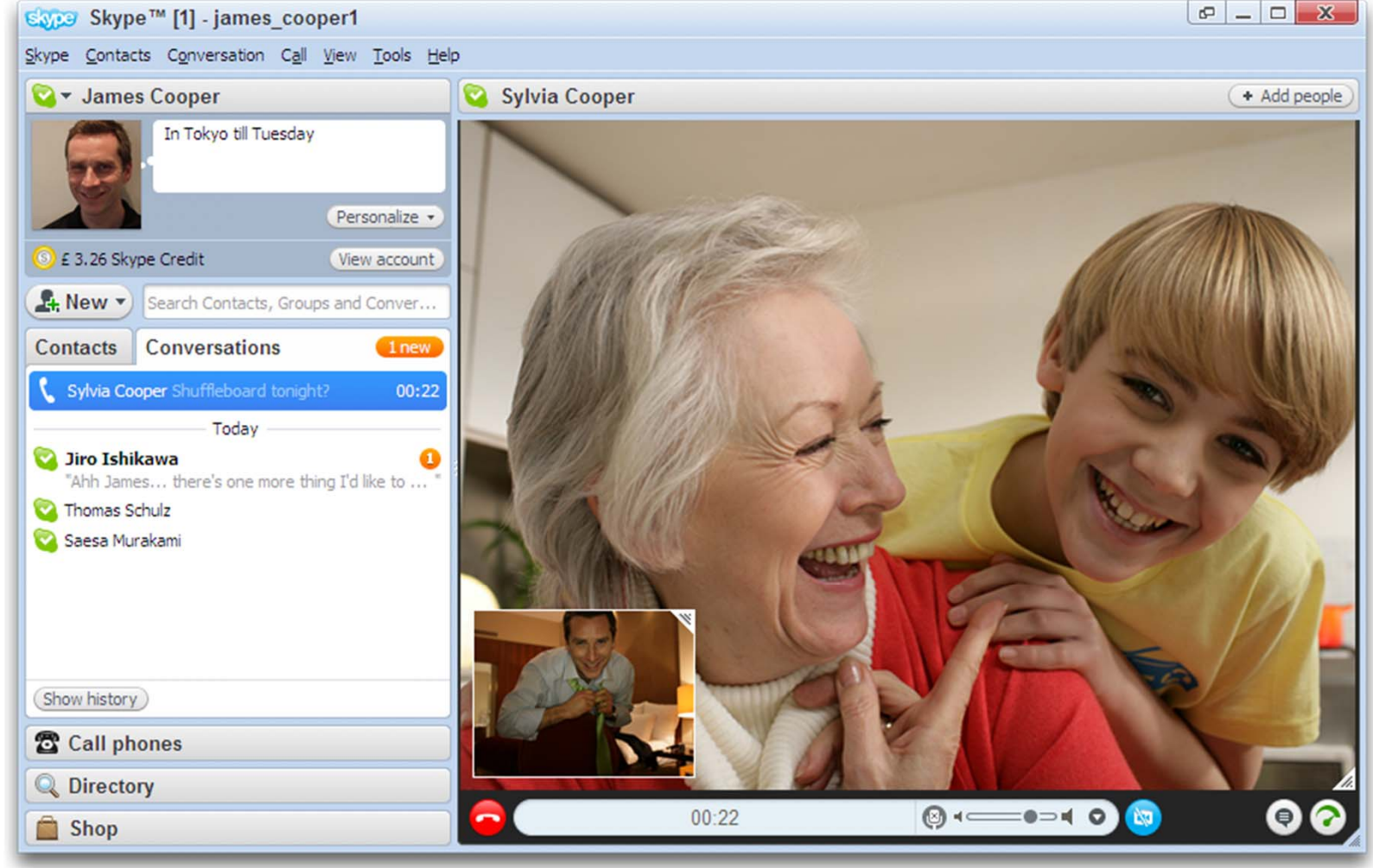

## Χρήσεις: Συναλλαγές

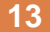

#### Ο ιστοτόπος της Λαϊκής ηλ.τράπεζας: ebank.laiki.com

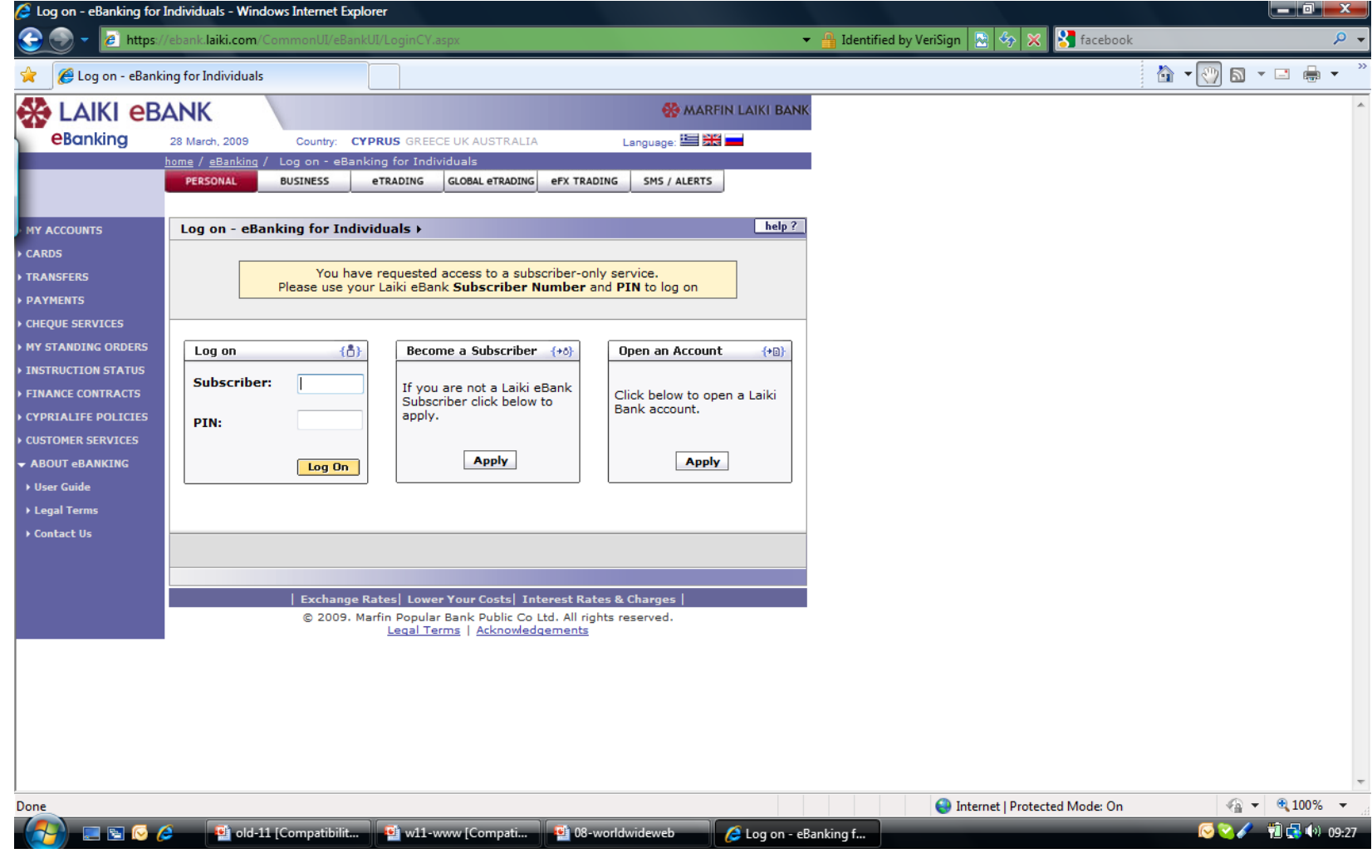

## Χρήσεις: Συναλλαγές

#### Ο ιστοτόπος του Amazon: www.amazon.com

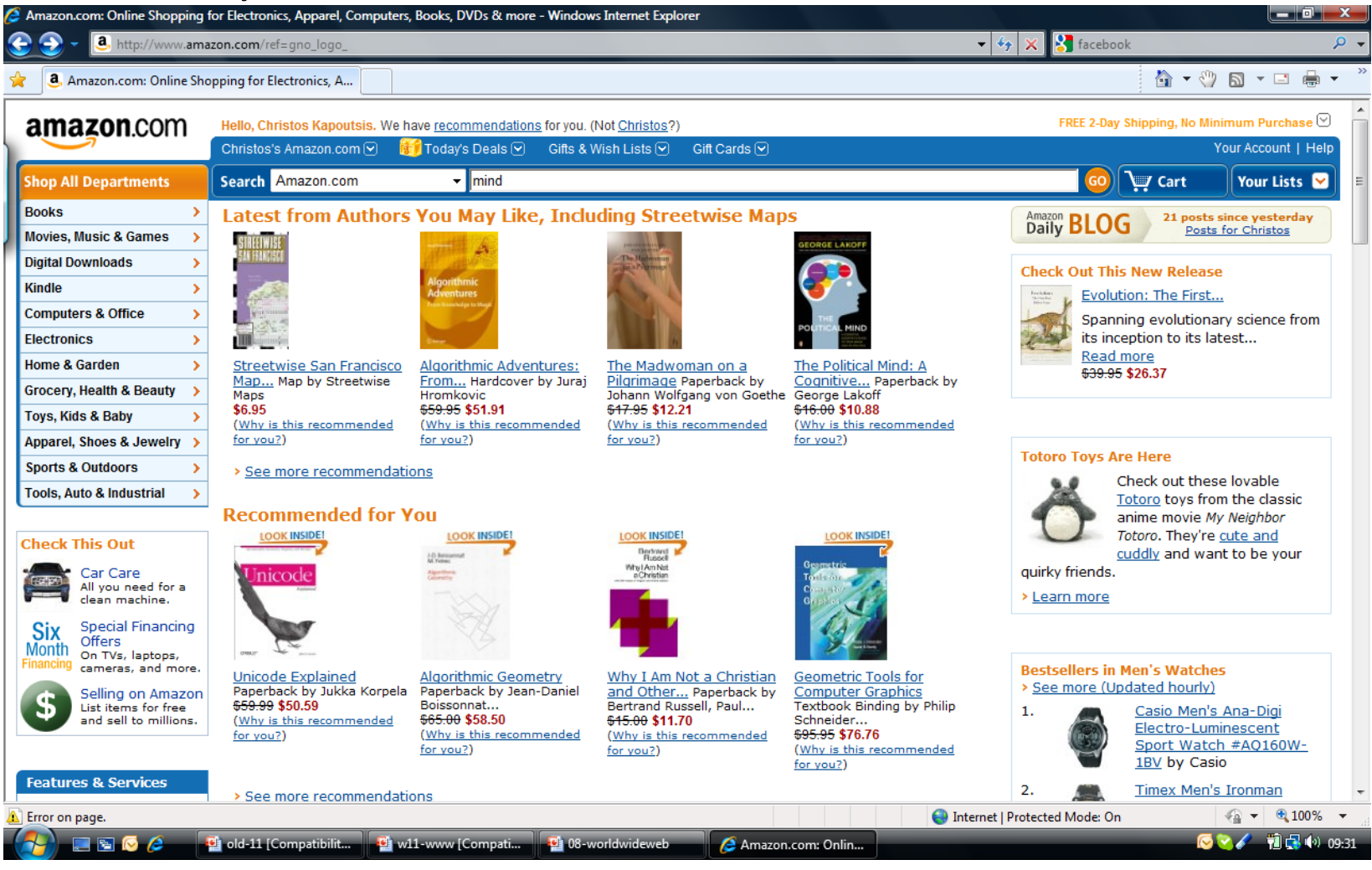

# Χρήσεις: Κοινωνικές επαφές

#### Ο ιστοτόπος του facebook: www.facebook.com

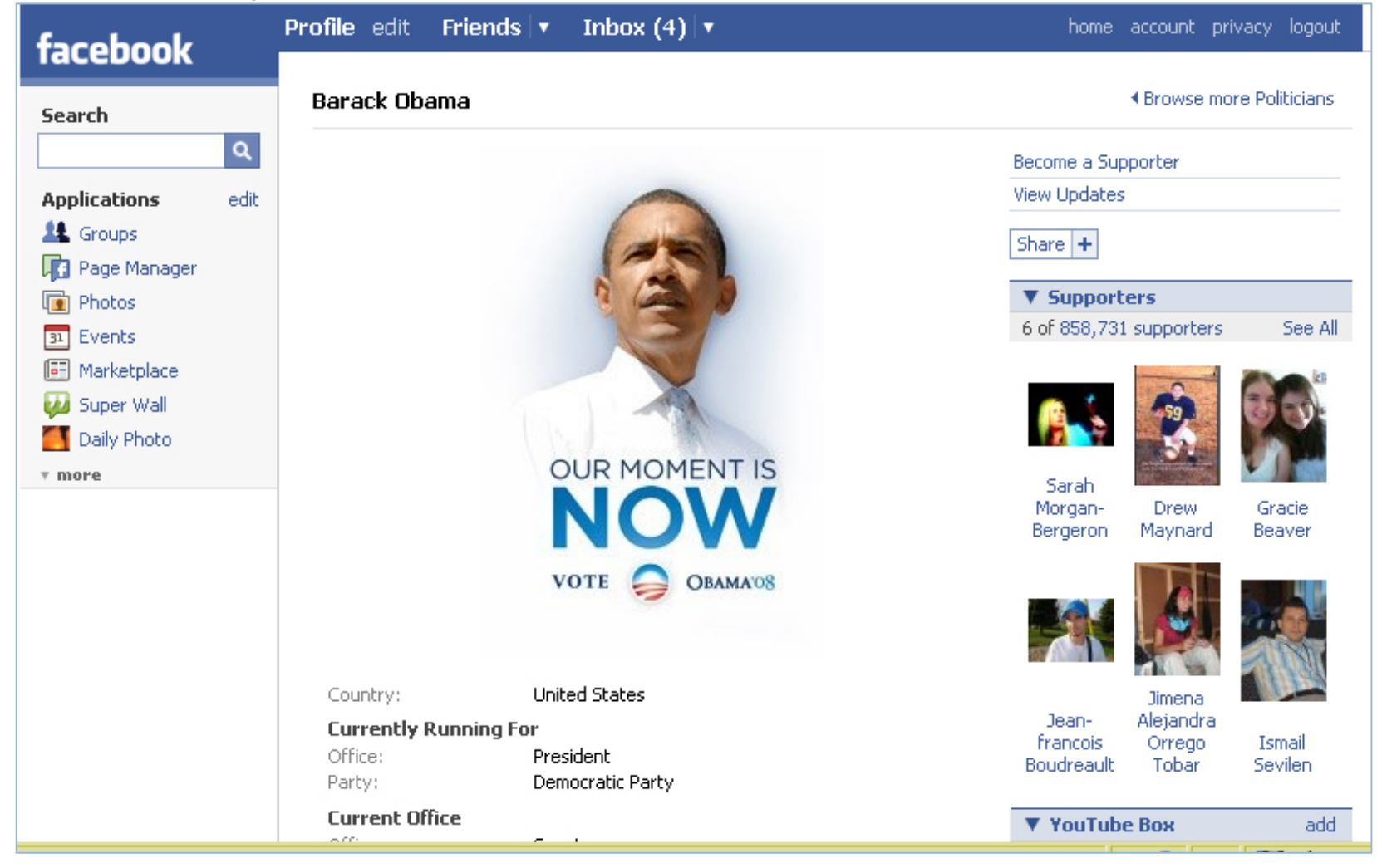

# Χρήσεις: Κοινωνικές επαφές

#### Ο ιστοτόπος του Ρεμπέτικου Φόρουμ: www.rembetiko.gr

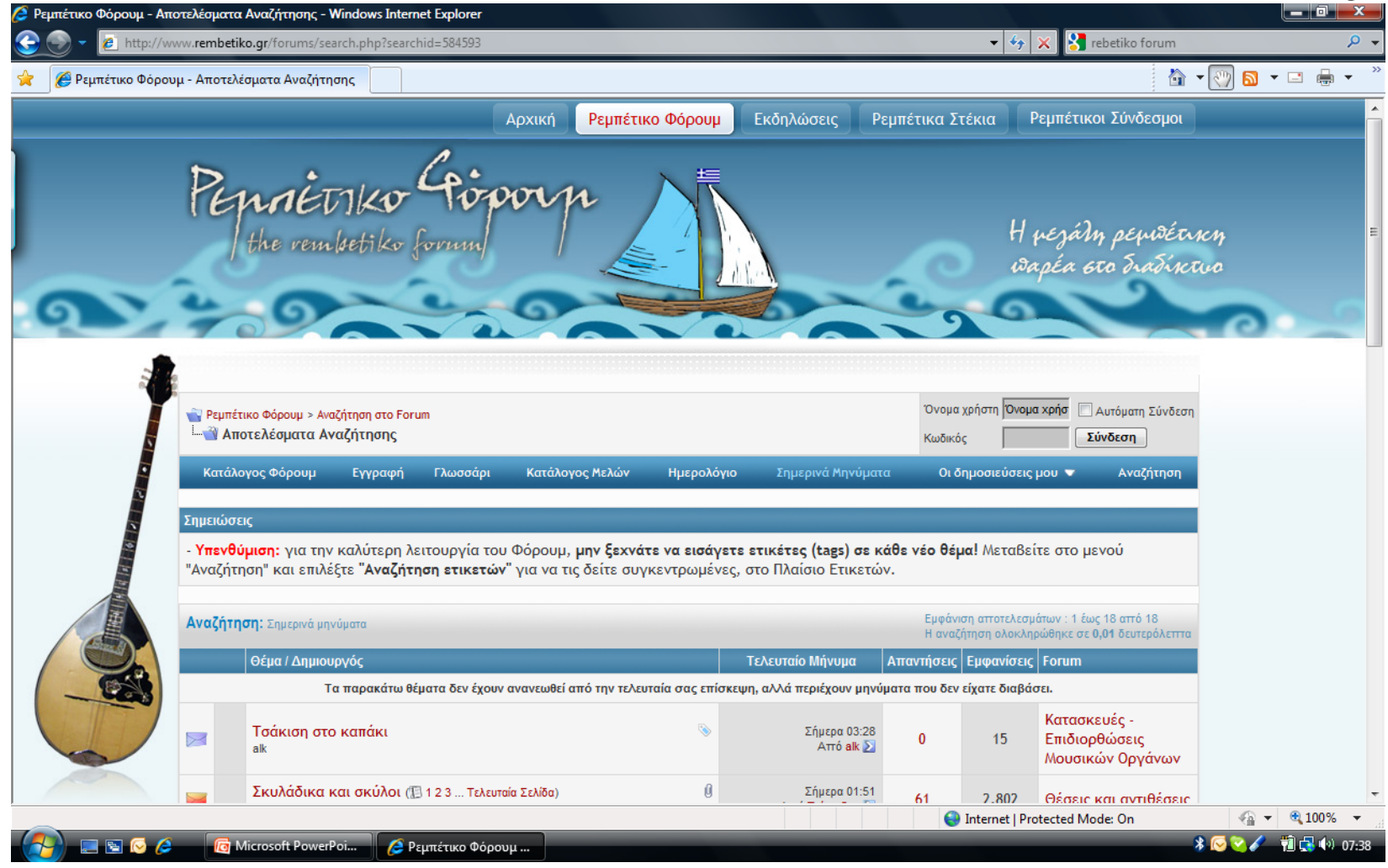

## Χρήσεις: Ψυχαγωγία

**17**

#### Ο ιστοτόπος του Disney: www.disney.com

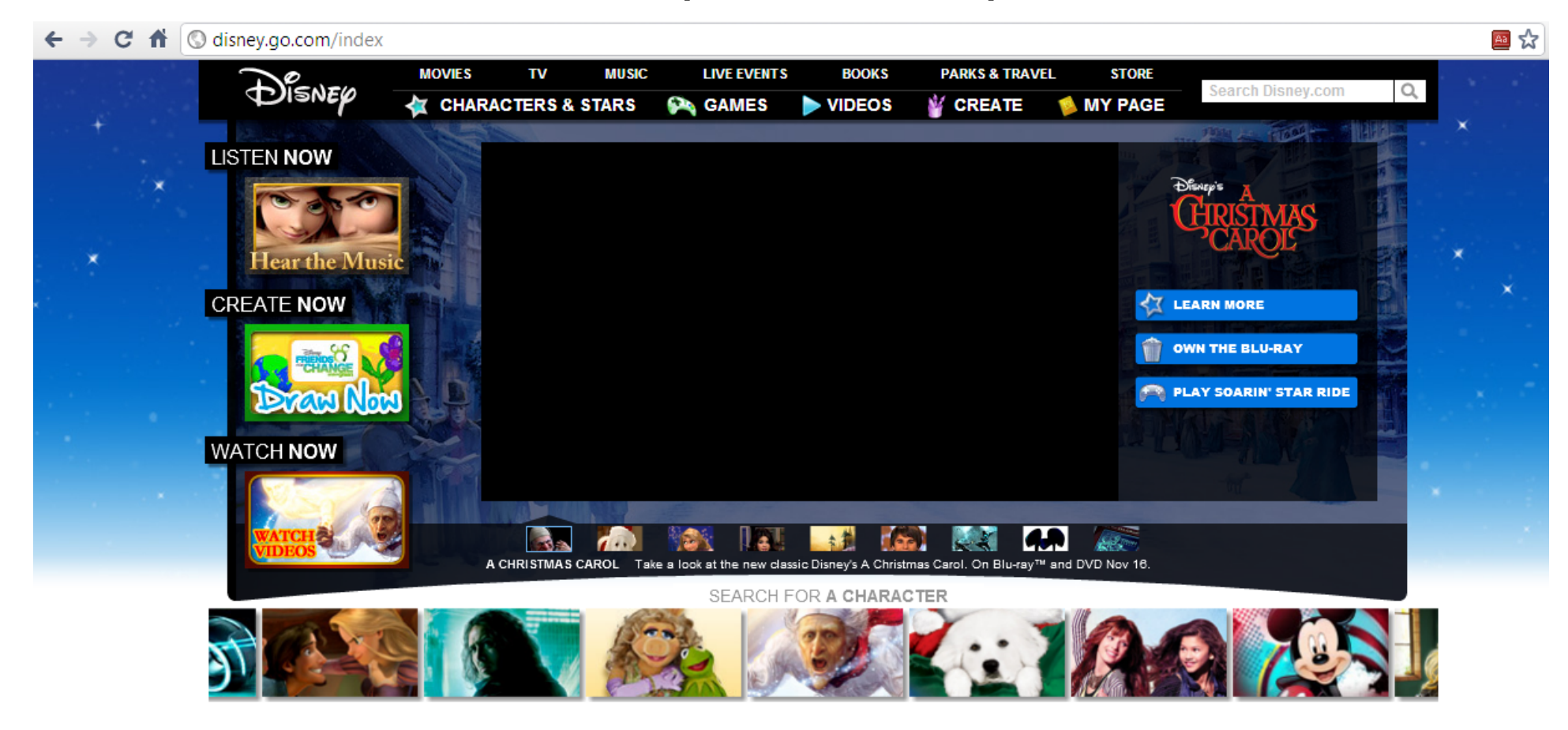

# Χρήσεις: Ψυχαγωγία

**18**

#### Ο ιστοτόπος του YouTube: www.youtube.com↑ © www.youtube.com/watch?v=QiCOmqvWUaw **You Tube** happiest dj in the world 踁 Αναζήτηση Περιήγηση | Μεταφόρτωση Δημιουργία Λογαριασμού | Σύνδεση The Happiest DJ In The World **FugiTje** 11 βίντεο <sup>γ</sup> Εγγραφή Προτάσεις France rocks to 69-year-old DJ από ReutersVideo 138441 Προβαλλόμενα βίντεο The happiest DJ in the world plays polka από djprinceNorway 51580 προβολές Best Cry Ever (Auto-Tuned) Remix [HD] από dashieproductions 5502046 προβολές The Sneezing Baby Panda από jimvwmoss 85047745 προβολές Happiest DJ in the world hears  $|| \cdot ||$  = 0:04 / 1:13 360p<sup>\*</sup>  $\Box$   $\Box$   $\Box$ **BEST DUBSTEP MIX...** από DJxFaded 1015235  $\beta$  Μου αρέσει + Προσθήκη σε | ▼ Αποστολή Ενσωμάτωση 47113 προβολές

#### Ο ιστοτόπος του LibraryThing: www.librarything.com

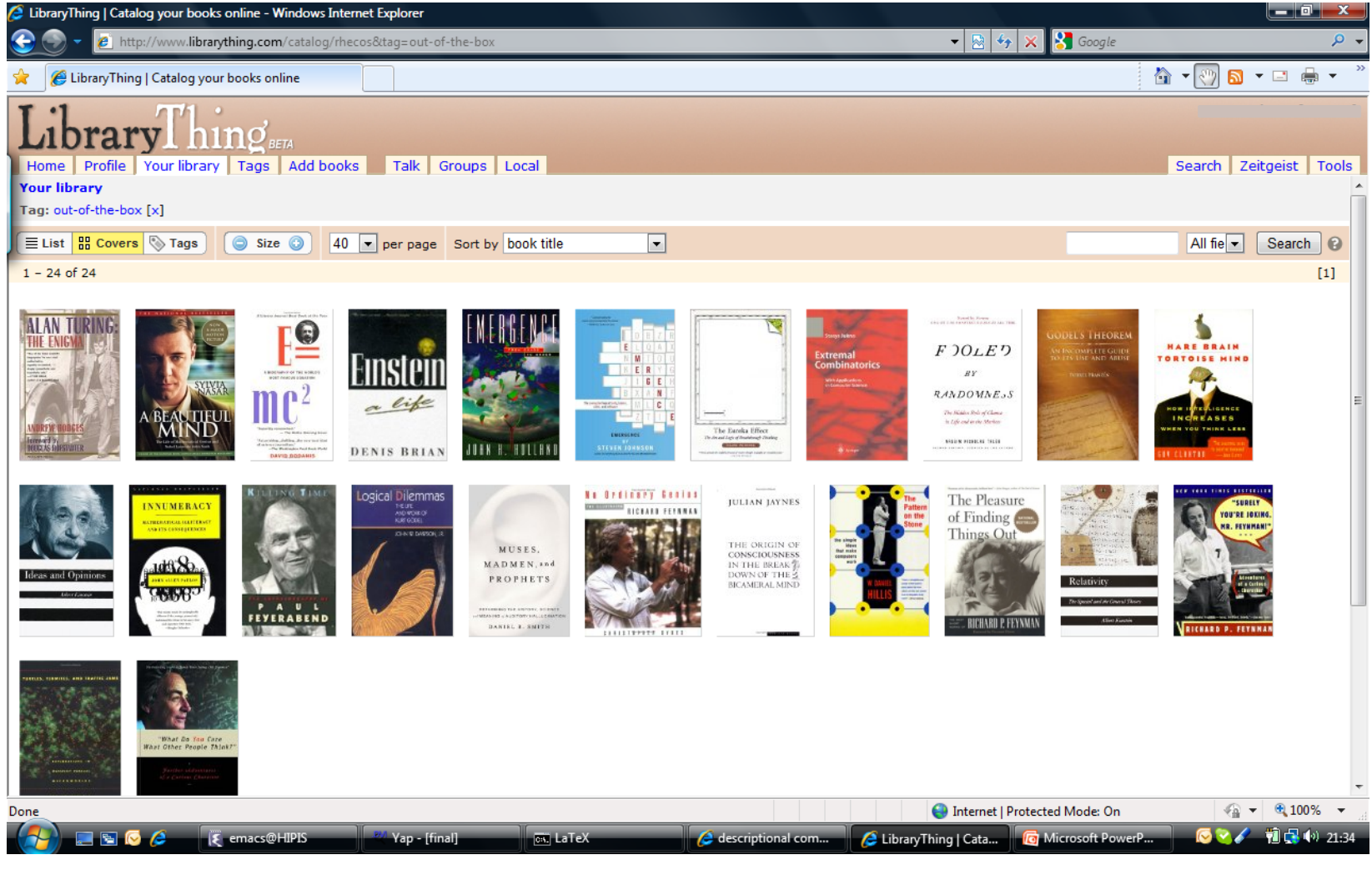

#### Ο ιστοτόπος του lulu: www.lulu.com

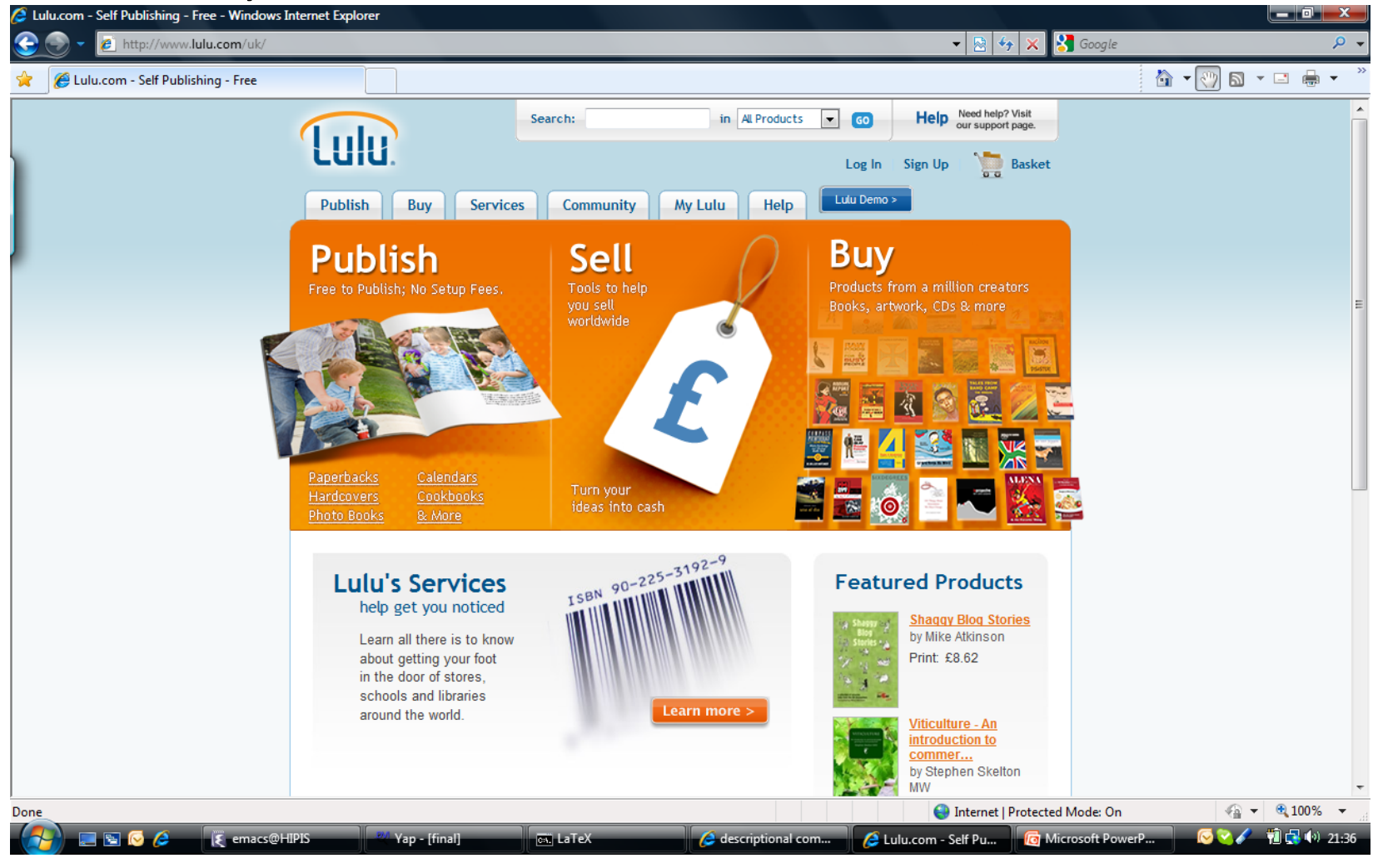

**21**

#### Ο ιστοτόπος του kiva: www.kiva.com

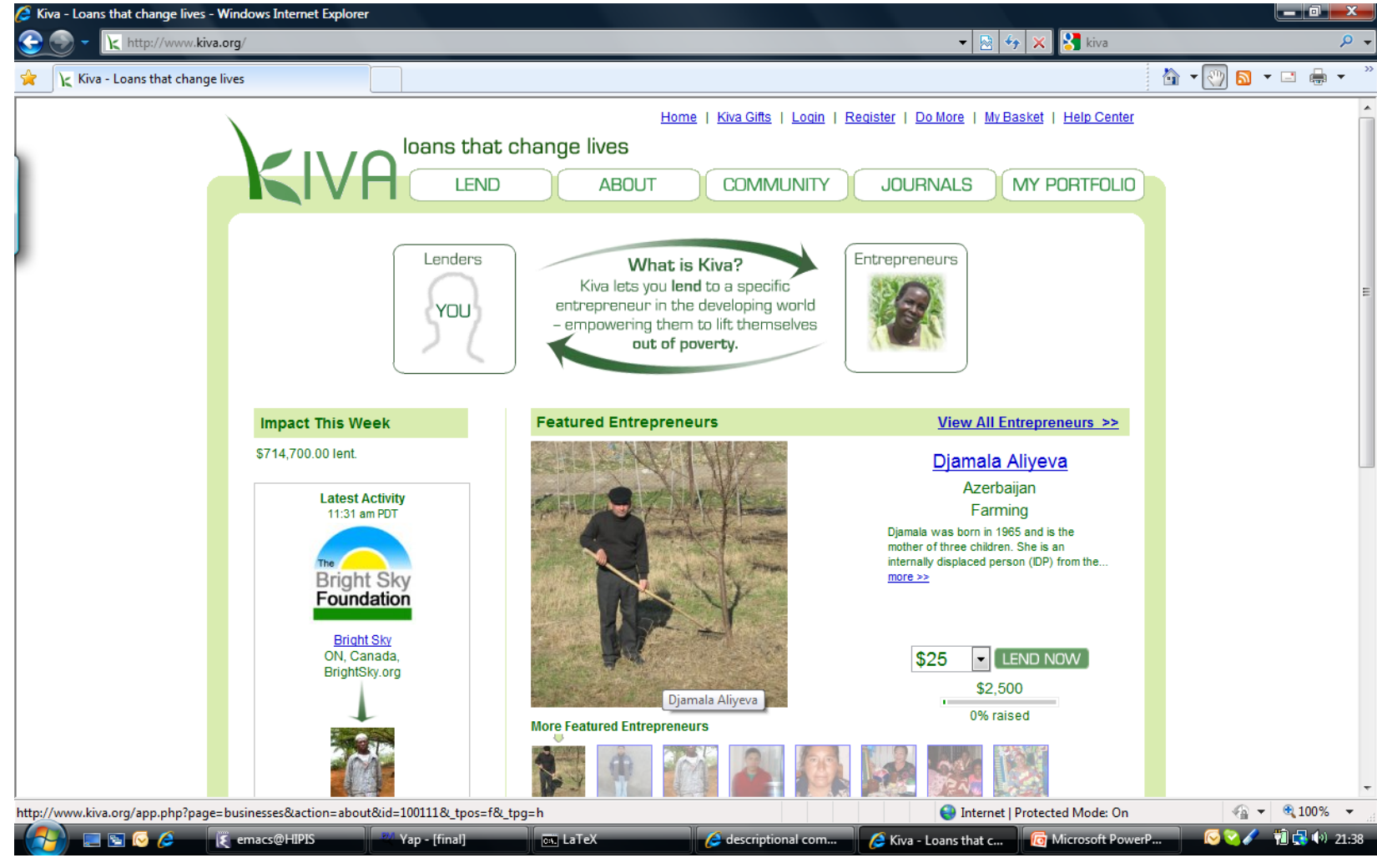

**22**

#### Ψάξτε, ψάξτε, ψάξτε: www.google.com

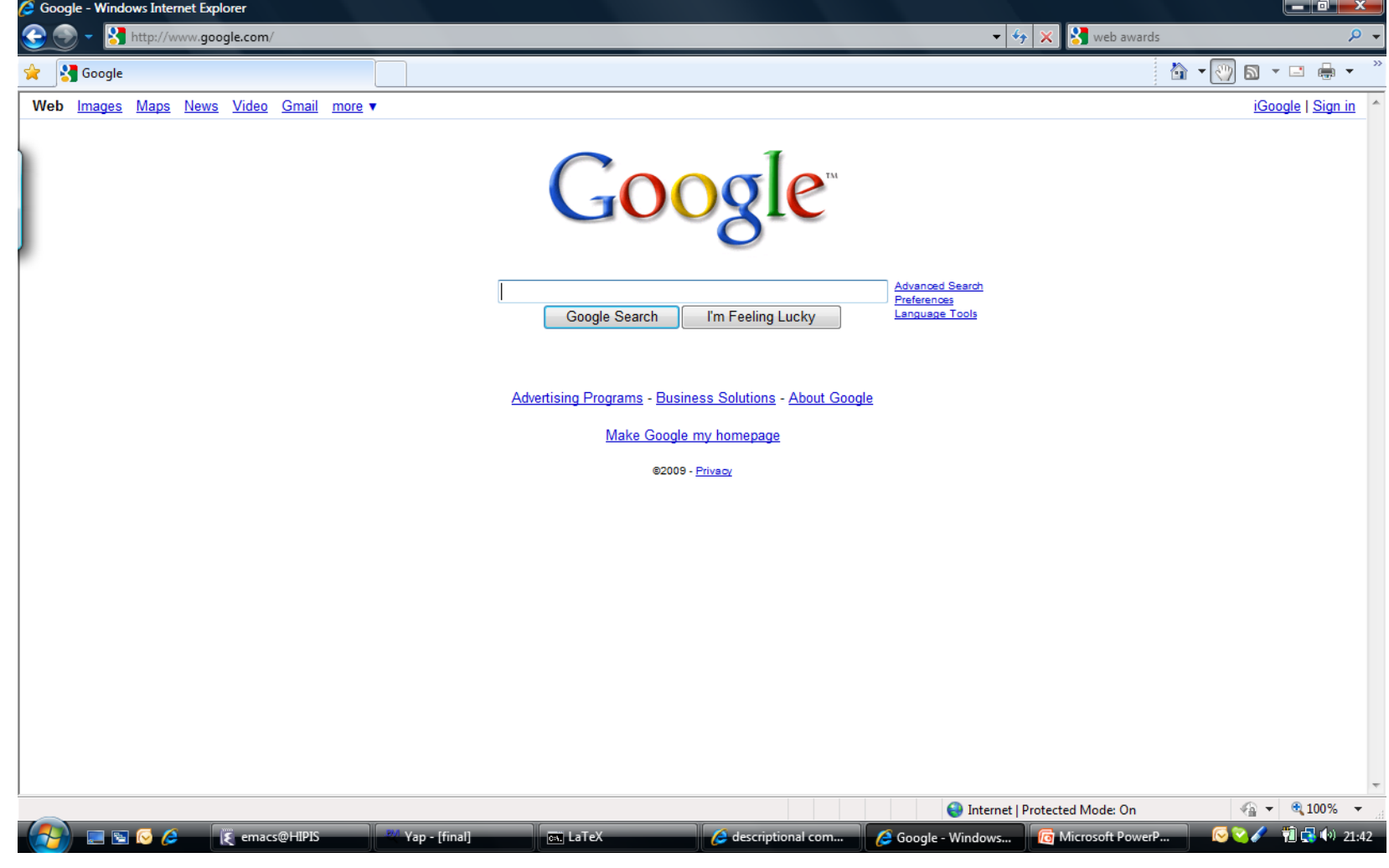

# Όμως, προσοχή!

**23**

Εκτός από τις πάρα πολλές δυνατότητες που προσφέρει, ο Παγκόσμιος Ιστός ενέχει και κινδύνους: ιούς (*viruses*), κλοπή στοιχείων (*identity theft*), αναξιόπιστες πληροφορί‐ ες, ανεπιθύμητα μηνύματα (*spam*),<sup>κ</sup>.ά.

Οι δυνατότητες του Παγκόσμιου Ιστού θα πρέπει να χρησιμοποιούνται με προσοχή. Να διατηρείτε ενημερω‐ μένο λογισμικό ασφαλείας (*antivirus software*), μην αποκαλύπτετε προσωπικά δεδομένα, μην απαντάτε σε ανεπιθύμητα μηνύματα, μην εμπιστεύεστε κάθε πληροφορία/πρόσωπο που συναντάτε, κλπ.

Απαιτούνται και στον Παγκόσμιο Ιστό όλες οι προφυλά‐ ξεις που παίρνουμε και στη καθημερινή ζωή.

#### Ιστορία

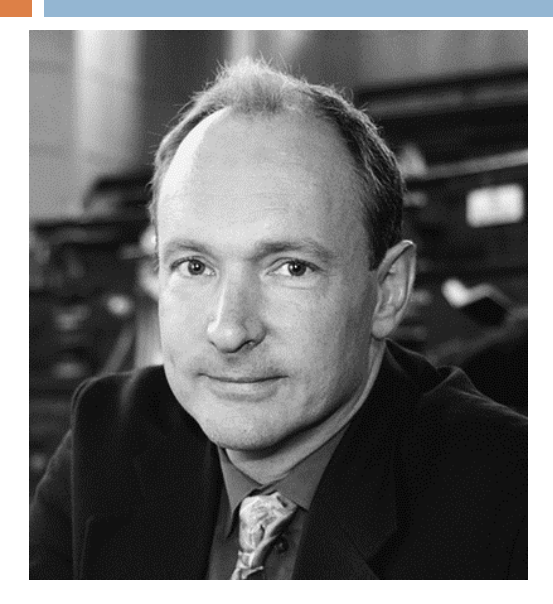

Ο Παγκόσμιος Ιστός ξεκίνησε το 1989 από τον Tim Bernes‐Lee στο Ευρωπαϊκό Κέντρο Πυρηνικών Ερευνών (*CERN*) στην Ελβετία.

Βασικός του σκοπός ήταν να διευκολύνει τους εκεί επιστήμονες στην ανταλλαγή επιστημονικών δεδομένων και μελετών μέσω του εκεί τοπικού δικτύου.

Η βασική ιδέα ήταν κάθε σύνολο δεδομένων να συνιστά ένα ηλεκτρονικό έγγραφο, που περιέχει όχι μόνο τα ίδια τα δεδομένα αλλά και *συνδέσμους* προς άλλα ηλεκτρονικά έγγραφα, με άλλα δεδομένα και συνδέσμους, κοκ.

Λόγω της μεταξύ τους διασύνδεσης, τα ηλεκτρονικά αυτά έγγραφα ονομάστηκαν *υπερκείμενα* (*hypertexts*).

#### Ιστορία

Το 1994 υλοποιήθηκε το πρόγραμμα *Mosaic*, που έδινε στον χρήστη την δυνατότητα να προσπελάζει υπερκείμε‐ να με γραφικό τρόπο.

Στα χρόνια που ακολούθησαν, δημιουργήθηκαν όλο και περισσότερα υπερκείμενα με όλο και περισσότερους μεταξύ τους συνδέσμους.

Έτσι, ο Παγκόσμιος Ιστός κατέληξε να είναι το απόλυτο μέσο αναζήτησης πληροφοριών για εκατομμύρια χρήστες του Διαδικτύου.

#### Βασικές έννοιες

**26**

*Ιστοσελίδα* (*web page*) είναι ένα υπερκείμενο, δηλ. κείμενο που περιέχει αναφορές σε πληροφορίες κάθε είδους (κείμενα, εικόνες, ήχους, βίντεο, προγράμματα). Κάθε αναφορά στις άλλες πληροφορίες λέμε ότι είναι ένας *σύνδεσμος* (*link*, *hyperlink*) προς τις πληροφορίες.

*Ιστοτόπος* (*web site*) είναι μια συλλογή ιστοσελίδων, σχετικών μεταξύ τους (συνήθως βρίσκονται στον ίδιο Η/Υ).

*Πλοηγός* (*browser*) είναι ένα πρόγραμμα που προμηθεύεται ιστοσελίδες από τον Παγκόσμιο Ιστό και τις παρουσιάζει στην οθόνη. Γνωστοί πλοηγοί είναι οι: *Navigator* (της *Netscape*), *Internet Explorer* (της *Microsoft*), Firefox (της *Mozilla*), *Chrome* (της *Google*), *Safari* (της *Apple*).

#### Βασικές έννοιες

#### **27**

Όλοι οι πλοηγοί εκτελούν την ίδια εργασία: παρουσιάζουν στην οθόνη τα περιεχόμενα μιας ιστοσελίδας. Στις περισσότερες περιπτώσεις, το αποτέλεσμα είναι το ίδιο.

Ο ιστοτόπος του BBC όπως φαίνεται από τους πλοηγούς Internet Explorer (αριστερά) και Chrome (δεξιά):

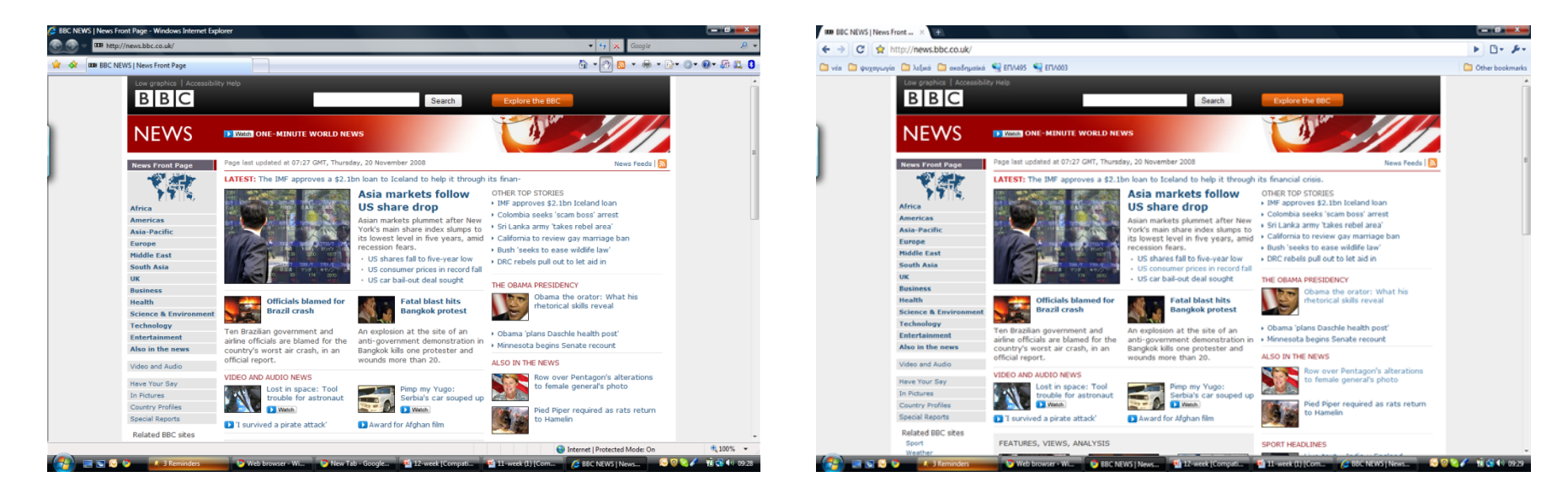

### «Επίσκεψη» σε ιστοτόπο

**28**

Συχνά λέμε ότι «επισκεπτόμαστε» έναν ιστοτόπο, σαν να μεταβαίνουμε εμείς σε αυτόν. Στην πραγματικότητα, όμως, συμβαίνει το εξής (βλ. σχήμα επόμενης σελ.):

- 1. Περιγράφουμε στον πλοηγό που εκτελείται στον Η/Υ μας ποιες πληροφορίες ζητάμε.
- 2. Ο πλοηγός μας αποστέλλει στον Η/Υ του ιστοτόπου ένα αίτημα που περιγράφει αυτές τις πληροφορίες.
- 3. Ο Η/Υ του ιστοτόπου απαντά αποστέλλοντας στον Η/Υ μας τις πληροφορίες που ζητήσαμε.
- 4. Ο πλοηγός μας λαμβάνει αυτές τις πληροφορίες και τις παρουσιάζει.

Ο Η/Υ του ιστοτόπου που ανταποκρίνεται στο αίτημα λέγεται *εξυπηρετητής ιστού* (*web server*).

#### «Επίσκεψη» σε ιστοτόπο

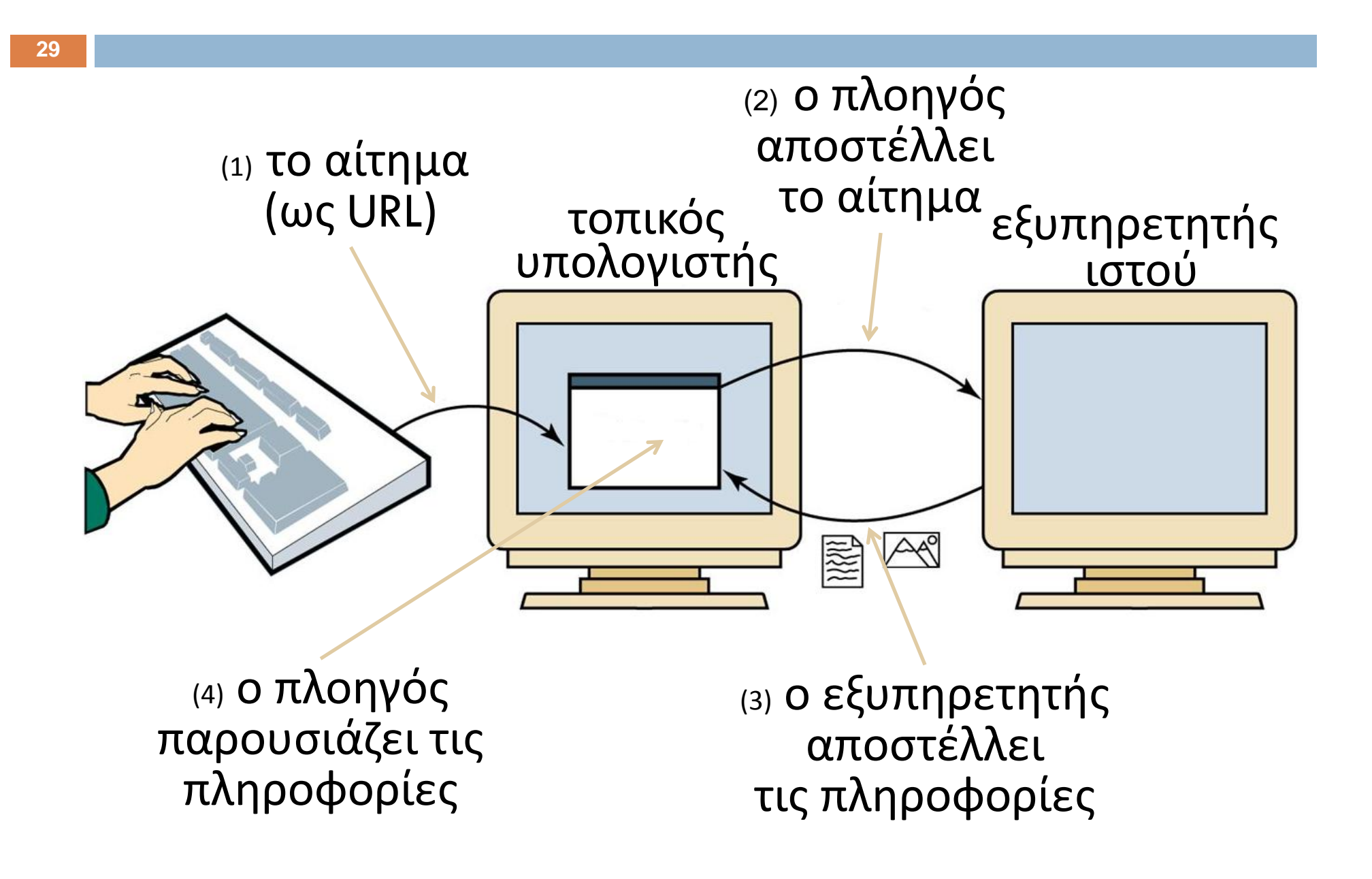

#### «Επίσκεψη» σε ιστοτόπο

Για να περιγράψουμε ποιες πληροφορίες θέλουμε, πρέπει να δώσουμε στον πλοηγό μας τον αντίστοιχο *ομοιόμορφο εντοπιστή πόρου* (*uniform resource locator, URL*). Π.χ., ο URL για την ιστοσελίδα του ΕΠΛ003 είναι:

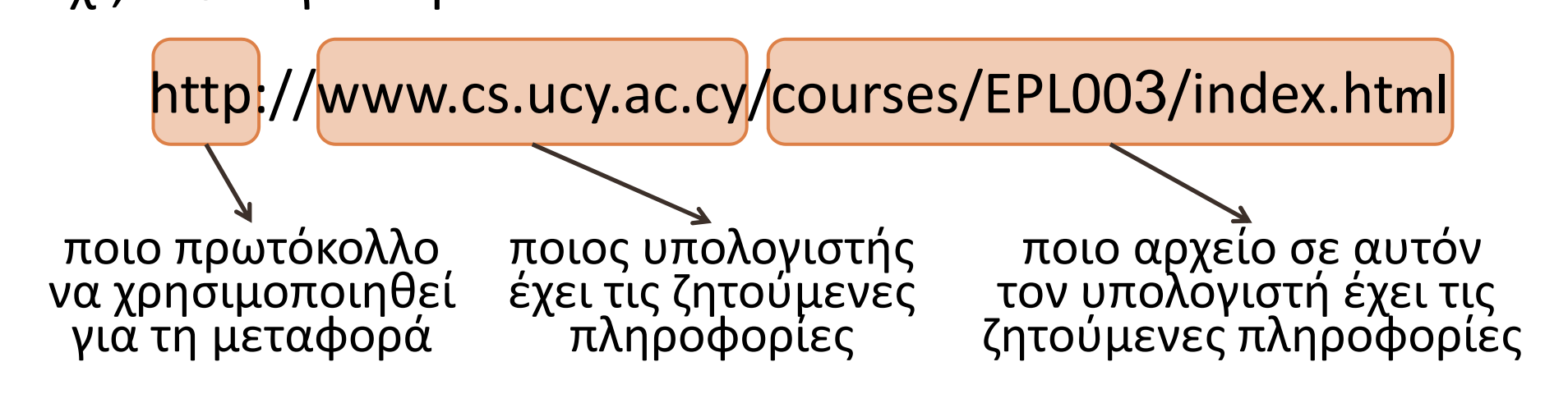

Άλλα παραδείγματα URL:

**30**

https://homebank.nbg.gr/nbgib/Logon.jsp ftp://ftp.funet.fi/pub/standards/RFC/rfc959.txt

**31**

Κατ' αρχήν, ένα υπερκείμενο είναι αρχείο κειμένου. Για να το δημιουργήσουμε, μπορούμε να χρησιμοποιήσουμε οποιονδήποτε *συντάκτη κειμένου*, π.χ. τον Notepad.

Για την περιγράψουμε το υπερκείμενο, πρέπει να χρησιμοποιήσουμε την ειδική *Γλώσσα Επισημείωσης Υπερκειμένων* (*hypertext markup language, HTML*).

O όρος «επισημείωση » δηλώνει ότι στο κείμενο παρεμβάλλονται *ετικέτες*  (*tags*), οι οποίες περιγράφουν

- $\Box$ ■ πώς να εμφανιστεί (π.χ., τύπος, μέγεθος, χρώμα των γραμμάτων, τύπος παραγράφων, κλπ.),
- πού είναι οι πληροφορίες στις οποίες παραπέμπει,
- $\Box$ πώς προσπελάζονται αυτές οι πληροφορίες, κλπ.

Για παράδειγμα, το επισημειωμένο κείμενο

```
<B>Hello there!</B>
```
εμφανίζεται ως

**Hello there!**

διότι η ετικέτα <B>…</B> σημαίνει «εμφάνισε το παρεμ‐ βαλλόμενο κείμενο με έντονα γράμματα».

Παρομοίως, η ετικέτα <ɪ>...</ɪ> ενεργοποιεί τα πλάγια γράμματα. Άρα το επισημειωμένο κείμενο

```
<Ι>Hello there!</
Ι>
```
εμφανίζεται ως

*Hello there!*

**33**

Οι βασικότερες ετικέτες είναι οι παρακάτω:

<в>...</в>**: το κείμενο ... με έντονα γράμματα** <ェ>...</ェ>**: το κείμενο ... με πλάγια γράμματα** <υ>...</υ>**: το κείμενο ... υπογραμμισμένο** 

<P>…</P>: το κείμενο … σε χωριστή παράγραφο <CENTER>…</CENTER>: το κείμενο … κεντραρισμένο

< ${\sf H1}>...$ </ ${\sf H1}>$ : το κείμενο ... ως επικεφαλίδα <H2>…</H2>**: το κείμενο … ως μικρότερη επικεφαλίδα** 

<HR>: μια οριζόντια γραμμή κατά μήκος της σελίδας <BR>: αλλαγή γραμμής

**34**

Μια πιο σύνθετη ετικέτα επιτρέπει την απαρίθμηση στοιχείων σε έναν απλό κατάλογο:

 $<$ UL>

- <LI> …πρώτο στοιχείο
- <LI> …δεύτερο στοιχείο
- <LI> …τρίτο στοιχείο

 $\langle$ /UL>

Αν θέλουμε ο κατάλογός μας να εμφανιστεί με αύξοντες αριθμούς, τότε αντί της ετικέτας <UL>...</UL> χρησιμοποιούμε την ετικέτα <OL>...</OL>. (*UL = unordered list, OL = ordered list, LI = list item*).

#### Π.χ. το επισημασμένο κείμενο

<UL>

<LI> Sunday

<LI> Monday

<LI> Tuesday

 $\langle$ /UL>

#### εμφανίζεται ως εξής:

- Sunday
- Monday
- Tuesday

…

#### … ενώ το επισημασμένο κείμενο

<ΟL>

<LI> Sunday

<LI> Monday

<LI> Tuesday

</ ΟL>

#### εμφανίζεται ως εξής:

- 1. Sunday
- 2. Monday
- 3. Tuesday

**37**

Για να εισαγάγουμε μια εικόνα στο κείμενό μας, χρησι μοποιούμε την ετικέτα

<IMG SRC=…………………>

όπου …………… είναι η θέση για το όνομα του αρχείου εικόνας που περιέχει την εικόνα μας.

Π.χ. το επισημασμένο κείμενο

```
<IMG SRC=logo.jpg>
```
εισάγει στο υπερκείμενό μας την εικόνα που περιέχεται στο αρχείο logo.jpg .

**38**

Για εισαγωγή συνδέσμου, χρησιμοποιούμε την ετικέτα

<A HREF=...................>\_\_\_\_\_\_\_\_\_\_\_\_\_</A> όπου \_\_\_\_\_\_ είναι η θέση για το κείμενο που θα οδηγεί στον σύνδεσμο, και …………… είναι η θέση για το όνομα του αρχείου στο οποίο θα μας οδηγεί ο σύνδεσμος.

Π.χ. το επισημασμένο κείμενο

<A HREF="08-world-wide-web.pptx">pptx</A> εισάγει στο υπερκείμενό μας το ακόλουθο κείμενο

#### **pptx**

που, όταν πιεστεί με το ποντίκι, οδηγεί στο αρχείο 08 world-wide-web.pptx **(που περιέχει την 8<sup>η</sup> ενότητα** του ΕΠΛ00 3 ).

Ένα παράδειγμα επισημασμένου κειμένου:  $<$ HTML $>$ <BODY><CENTER><H1>Σύλλογος φοιτητών ΕΠΛ 003</H1> </CENTER>  $<$ HR $>$ Καλώς ήρθατε στην ιστοσελίδα του <I>συλλόγου φοιτητών του μαθήματος</I> <B>ΕΠΛ003</B>!  $<$ BR $>$  $<$ BR $>$ <CENTER> <IMG SRC=logo.jpg> </CENTER> Στον σύλλογό μας είναι εγγεγραμμένα πολλά <A HREF=members.html>μέλη</A>.  $<sub>P</sub>$ Πατήστε <A HREF=http://www.ucy.ac.cy/>εδώ</A> για να πάτε στην κεντρική σελίδα του Πανεπιστημίου.  $\langle$ /P> </BODY></HTML>

#### **40**

#### Το επισημασμένο κείμενο της προηγούμενης σελίδας εμφανίζεται ως εξής:

epl003\_htmlExample.html x

| file:///Users/georgos/teaching/epl003%20-%20Intro%20to%20CS/Lecture/epl003\_htmlExample.html

#### Σύλλογος φοιτητών ΕΠΛ 003

Καλώς ήρθατε στην ιστοσελίδα του συλλόγου φοιτητών του μαθήματος ΕΠΛ003!

Στον σύλλογό μας είναι εγγεγραμμένα πολλά μέλη.

Πατήστε εδώ για να πάτε στην κεντρική σελίδα του Πανεπιστημίου.

**MEWOS** 

**41**

Συνολικά, ο πλοηγός προσδιορίζει το πώς θα εμφανιστεί η σελίδα με βάση τις ετικέτες που περιέχει. Προσέξτε ότι ο πλοηγός:

- $\Box$  αγνοεί την μορφοποίηση του ίδιου του αρχείου κειμένου (πού αλλάζουν οι γραμμές, πού έχει κενά, κλπ.), και
- $\mathbf{E}$  λαμβάνει υπόψη του το πλάτος και το ύψος του παραθύρου του (εάν αλλάξουν, η ιστοσελίδα επανασχεδιάζεται).